الجمهورية الجزائرية الديمقراطية الشعبية

وزارة التعليم العالي والبحث العلمي

#### **UNIVERSITE BADJI MOKHTAR - ANNABA BADJI MOKHTAR UNIVERSITY – ANNABA**

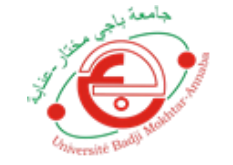

جامعة باجي مختار – عنابـــــــــــة

**Faculté: Sciences de L'ingéniorat Département : Electronique Domaine: Sciences et Techniques Filière: Automatique**  Spécialité : Automatique et Informatique Industrielle

**Mémoire**

**Présenté en vue de l'obtention du Diplôme de Master**

# **Thème:**

Arrosage automatique d'une serre agricole micro-climat

# **Présenté par : HAMANA Ahmed Sami**

**Encadrant : : BEKAIK Mounir Grade :MCA**

**Université : BADJI MOKHTAR Annaba**

*hiversité* 

#### **Jury de Soutenance :**

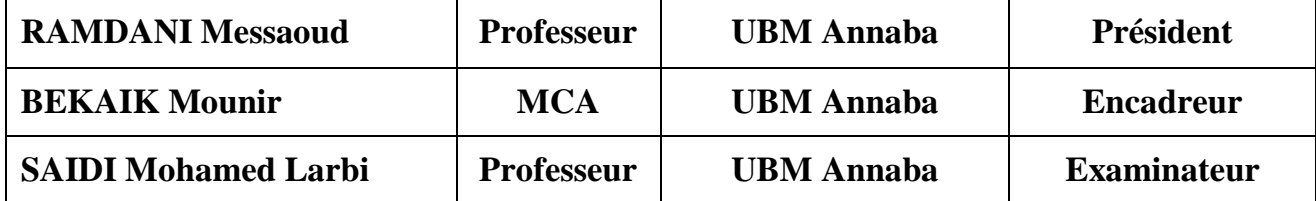

**Année Universitaire: 2020/2021**

# *REMERCIEMENTS*

*Nous tenons à remercier ALLAH, le tout puissant de nous avoir donné courage et volonté pour accomplir ce modeste travail.*

*Nous tenons à exprimer tous nos reconnaissances à tous ceux qui ont contribué de prêt ou de loin à la réalisation de ce travail.*

*Nous tenons à présenter notre profonde gratitude a mon encadreur Mr. Mounir BEKAIK pour son aide précieuse, ses conseils constructifs et ses orientations bénéfiques et objectives pour la réalisation de ce projet de fin de d'études.*

*Nos remerciements vont également à l'ensemble de nos enseignants de la spécialité AII qui nous ont apporté soutiens et conseils. Et à tous ceux qui ont participé de près ou de loin à la réalisation de ce travail.*

# *DEDICACES*

*Je dédie ce modeste travail à :*

*Mes chers parents que j'aime tellement, et qui m'ont soutenu tout au long de mes études, soit financièrement, soit moralement, en leur souhaitant une longue vie. Mes très chères sœurs biens aimés à qui je souhaite une vie pleine de joie, de bonheur et de succès.*

*A ma chère fiancée qui m'a soutenu qu'ALLAH me la protège. A tous mes amis surtout : Zaki ,Massi et mon cousin Adel avec qui j'ai passé de très bon moment, je leurs souhaite plein de bonheur et beaucoup de succès.*

*Et à tous ceux qui me sont chers.*

#### **Résumé**

Depuis plusieurs années, beaucoup de pays à travers le monde ont développé la culture sous serre afin de satisfaire les besoins de plus en plus grandissants en produits agricoles de leur population.

Ce marché devient de plus en plus concurrentiel et par conséquent, les systèmes de production sous serre deviennent considérablement sophistiqués grâce à l'automatisation afin d'augmenter la quantité et d'améliorer la qualité.

Pour atteindre cet objectif, il est primordial de pouvoir contrôler certains paramètres climatiques à l'intérieur de la serre.

Dans notre projet nous avons choisi deux paramètres : La température de l'air qui est vital pour la survie et de la croissance des plantes et L'humidité du sol qui est importante pour que la plante puisse se nourrir.

Pour cela, nous avons utilisé la carte électronique ARDUINO qui est très utilisée pour divers contrôles de plusieurs systèmes, et aussi pour la simplicité et la facilité de son utilisation. Ainsi, nous avons développé une plateforme composée de la carte de commande ARDUINO à base de microcontrôleur pour la mesure et le contrôle des paramètres bioclimatiques choisis de la serre.

**Mots clés :** serre agricole ; paramètres climatiques, température de l'air, humidité du sol ; commande, mesure et contrôle des paramètres climatiques.

#### **Abstract**

For several years, many countries around the world have developed greenhouse cultivation in order to meet the growing needs of their populations for agricultural products.

This market become more and more competitive and as a result, greenhouse production systems are becoming considerably sophisticated thanks to automation in order to increase quantity and improve quality.

To achieve this goal, it is essential to be able to control certain climatic parameters inside the greenhouse.

In our project we have chosen two parameters: air temperature which is vital for the survival and growth of plants and soil humidity which is important for the plant to be able to feed.

For this, we have used the ARDUINO electronic card which is widely used for various controls of several systems, and also for the simplicity and ease of its use. Thus, we have developed a platform composed of the ARDUINO control card based on a microcontroller for the measurement and control of the selected bioclimatic parameters of the greenhouse.

**Keywords:** agricultural greenhouse; climatic parameters, air temperature, soil humidity; command, measurement and control of climatic parameters.

#### **ملخص**

لعدة سنوات، طورت العديد من البلدان حول العالم زراعة البيوت الزراعية البالستيكية من أجل تلبية االحتياجات المتزايددة لسكانها من المنتجات الزراعية.

ولهذا أصبح هذا السوق أكثر تنافسية، ونتيجة لذلك، أصبحت أنظمة الإنتاج تحت هذه البيوت متطورة إلى حد كبير بفضل الميكنة من أجل زيادة الكمية وتحسين الجودة الزراعة.

ولتحقيق هذا الهدف، فهو من الضروري التحكم في بعض العوامل المناخية. في مشروعنا، اخترنا معلمتين: درجة حرارة الهواء التي تعتبر حيوية لبقاء النباتات ونموها، ورطوضة الترضة التي تعتبر مهمة للنبات حتى يتمكن من التغذية.

لهذا الغرض، استخدمنا بطاقة ARDUINO الإلكترونية التي تُستخدم على نطاق واسع لعناصر التحكم المختلفة في العديد من الأنظمـة، وكذلك من أجل بسـاطة وسـهولة استخدامها. وهكذا، قمنـاً بتطوير منصـة مكونـة مـن بطاقـة الـتحكم ARDUINOالقائمـة علـى مـتحكم دقيـق لقيـاس والـتحكم فـي المعلمـات المناخيـة الحيويـة المختـارة للبيـت الزراعـي البالستيكي.

الكلمات المفتاحية: البيوت الزراعية البلاستيكية ؛ العوامل المناخية ودرجة حرارة الهواء ورطوبة التربـة. القيـادة والقيـاس والتحكم في المعلمات المناخية

# **Sommaire:**

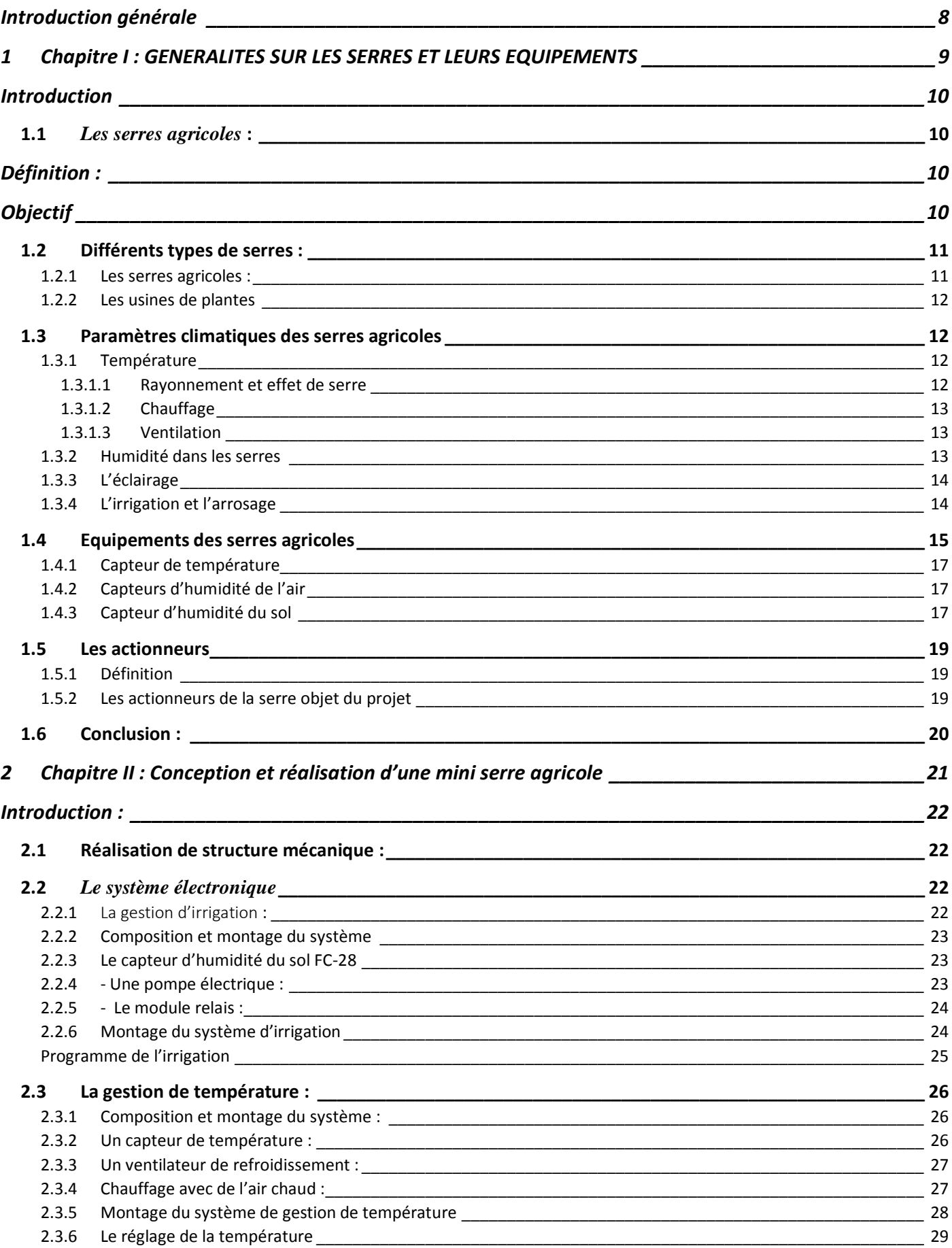

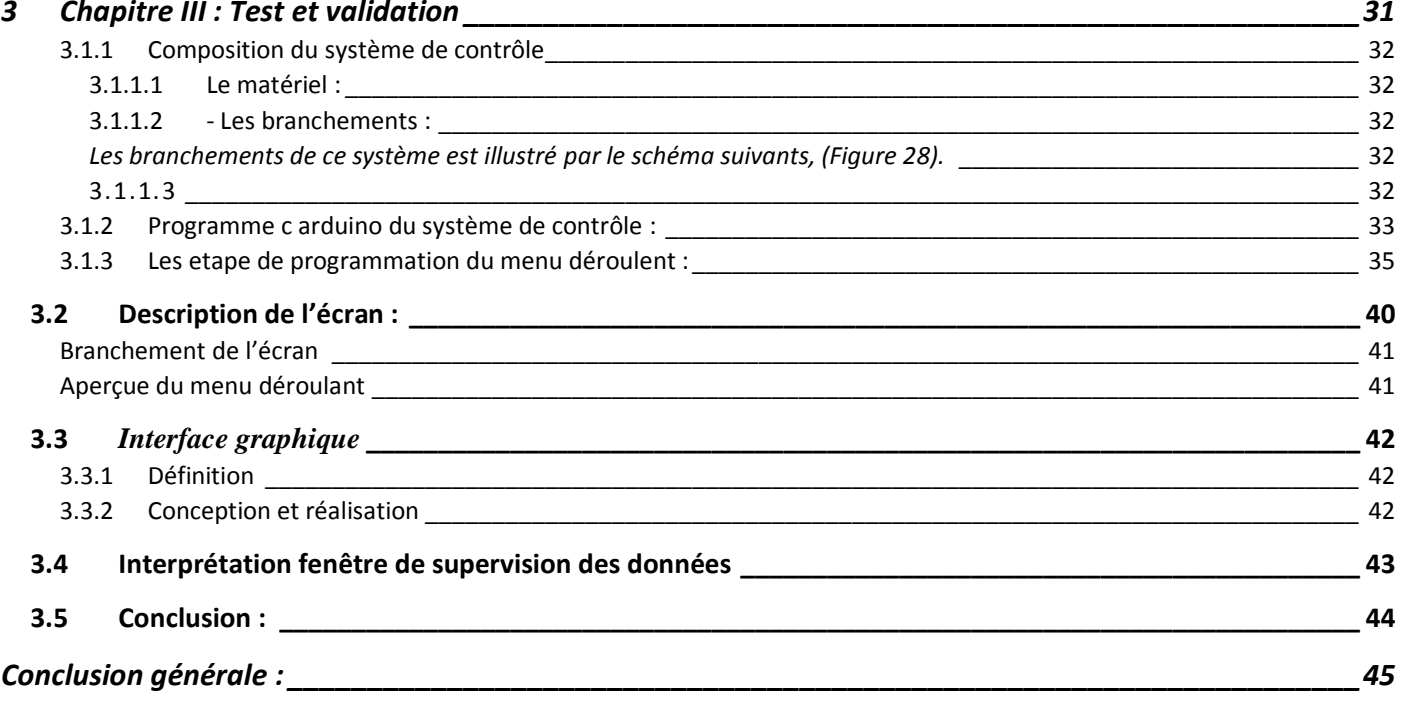

# **Liste des figures :**

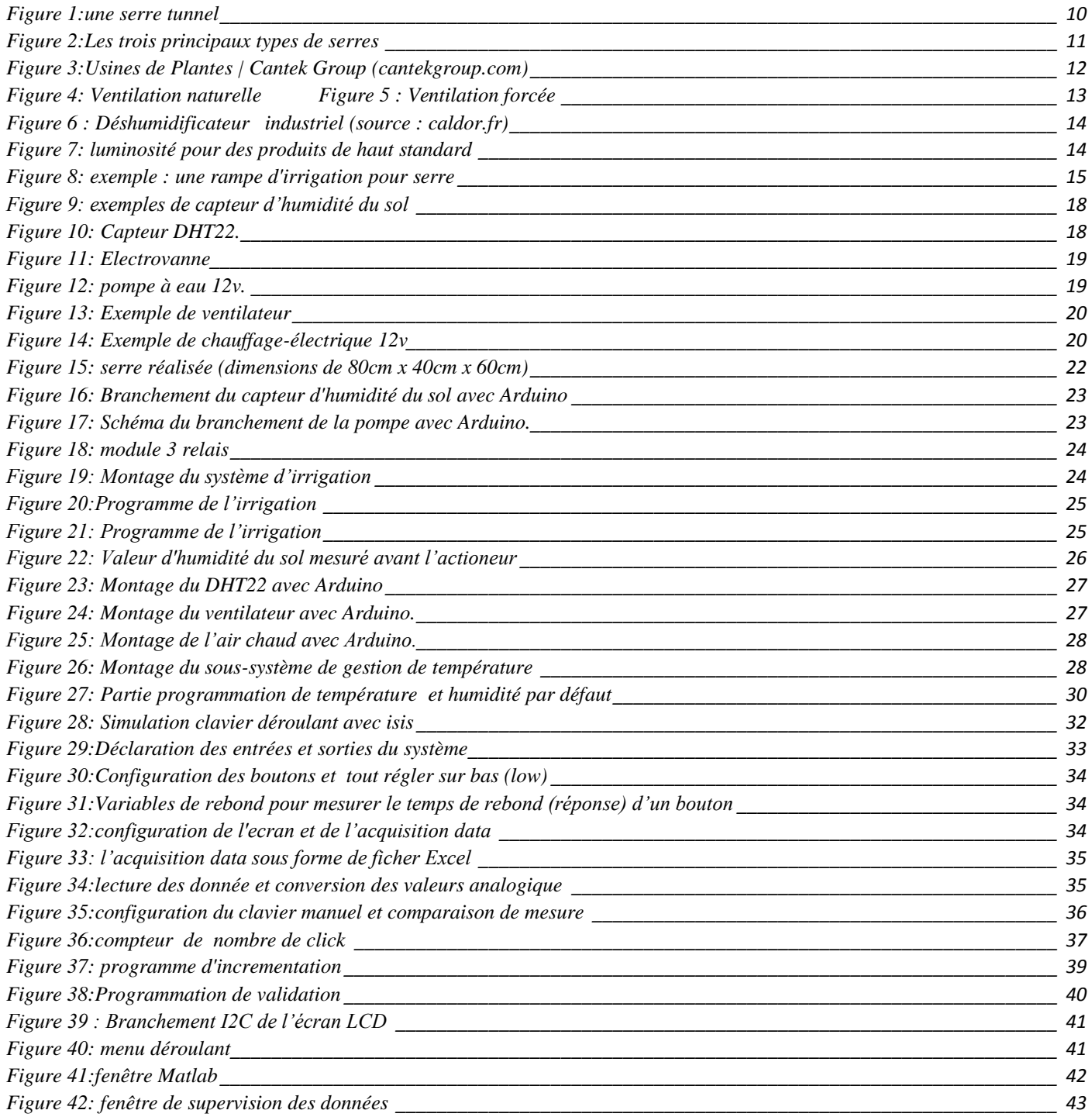

# <span id="page-8-0"></span>**Introduction générale**

La culture sous serre connait depuis plusieurs années, un développement important dans tous les pays concernés par la volonté d'augmenter la qualité et la quantité des produits agricoles, destinés à la consommation alimentaire des populations et à leurs cadres de vie.

Afin de faire face à un marché de plus en plus concurrentiel, les systèmes de production sous serre deviennent considérablement sophistiqués. C'est grâce à la mécanisation des outils, et l'augmentation des surfaces irriguées, mais surtout grâce à l'intervention de l'automatique que cet objectif a pu être réalisé.

Il est important de choisir un contrôle des paramètres climatiques qui correspond aux besoins visés. Pour améliorer la rentabilité, on doit faire croître les cultures dans des environnements optimaux. Il est donc important de bien contrôler les paramètres suivants :

- La température et l'humidité de l'air : ce sont les variables les plus importantes à contrôler du point de vue de la survie et de la croissance des plantes.

- L'humidité du sol est moins cruciale pour des durées de quelques heures, mais c'est une variable importante pour que la plante puisse se nourrir.

- L'éclairage peut également être régulé au moyen d'un éclairage artificiel pour accélérer le développement des plantes.

Ce n'est pas uniquement l''automaticien, l'électronicien est aussi très sollicité pour la gestion bioclimatique des serres à cause des nouvelles technologies qui sont développées aujourd'hui comme les cartes électroniques tel que l'Arduino qui sont très utilisées pour divers contrôles de plusieurs systèmes, et aussi pour la simplicité et la facilité de leur utilisation.

Dans le cadre de ce travail, nous souhaitons développer une plateforme composée d'une carte de commande Arduino à base d'un microcontrôleur pour la mesure et le contrôle des paramètres bioclimatiques de la serre. Cette plateforme permettra de contrôler uniquement deux paramètres fondamentaux de la serre ; l'humidité du sol et la température.

Ce mémoire est organisé en deux chapitres :

- Le premier chapitre portera sur une étude générale de la serre, différents types de serres, des équipements de la serre comme le système de ventilation et le système d'éclairage…etc.

- Le deuxième chapitre portera sur la conception et la réalisation de la serre, le câblage Arduino des O\I.

- Troisième chapitre portera sur l'acquisition des datas et l'interface graphique MATLAB de la supervision.

Enfin, nous terminerons notre travail par une conclusion générale.

<span id="page-9-0"></span>*1 Chapitre I : GENERALITES SUR LES SERRES ET LEURS EQUIPEMENTS*

# **Introduction**

<span id="page-10-0"></span>Dans ce chapitre, nous présenterons une vue globale sur les différents types de serres agricoles, leurs paramètres climatiques, ainsi que les équipements et outils qui nous permettent de contrôler et de gérer ces paramètres climatiques. Ceci, en les maintenant aux voisinages des consignes tout en s`affranchissant des paramètres climatiques externes.

Ces consignes sont définies pour atteindre les deux objectifs suivants : maximiser la production sous serre et protéger la culture sous abri contre les maladies fortuites lors de sa croissance

# <span id="page-10-1"></span>1.1 *Les serres agricoles*:

#### <span id="page-10-2"></span>**Définition :**

Selon la norme française NF U57-001, la serre est une « enceinte destinée à la culture ou à la protection des plantes en exploitant le rayonnement solaire. Les dimensions de cette enceinte permettent à un homme de travailler aisément à l'intérieur ». [1]

Cette structure protège les plantes grâce à une maîtrise du climat qui permet d'obtenir des conditions optimales de croissance ou en minimisant les risques sanitaires. « L'exploitation du rayonnement solaire » directement par les mécanismes de photosynthèse, mais aussi à travers le phénomène de l'effet de serre contribue à la bonne croissance de la plante.

# <span id="page-10-3"></span>**Objectif**

L'objectif fondamental des serres étant la production agricole en dehors de la saison naturelle de la culture. Pour créer des conditions intérieures optimales, il est souvent nécessaire de chauffer les serres, ou de les ventiler.

La culture sous serre permet une production plus élevée grâce à la possibilité de contrôler les conditions climatiques de la culture, de favoriser la production à toutes les saisons, une augmentation du rendement, une amélioration de la qualité de la récolte et aussi une précocité ou un retard de la production.

<span id="page-10-4"></span>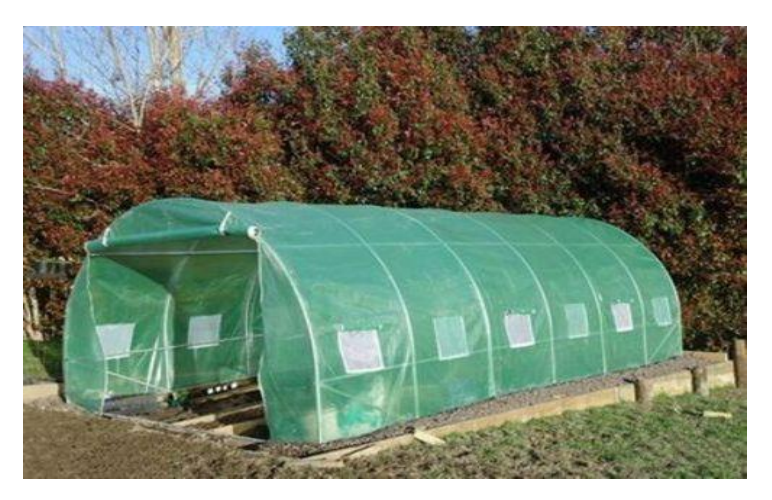

*Figure 1:une serre tunnel*

# <span id="page-11-0"></span>1.2 Différents types de serres :

# <span id="page-11-1"></span>**1.2.1 Les serres agricoles :**

Une serre peut être construite avec des matériaux de récupération ou même avec divers matériaux et selon différentes formes (l'armature de serre : des structures en acier, aluminium et en bois .les panneaux de serre : le verre horticole, trempé et le verre polycarbonate alvéolaire ou transparent). Le type de serre modifie spontanément les conditions mentionnées précédemment.

On distingue trois principaux types de structures de serre : la serre en verre, la serre multi chapelle couverte de plastique et la serre ״ tunnel ״ plastique (figure02[2] Rapport de la société de marketing euro-serre, « les serres », 2016. [En ligne]. Disponible : http://www.serre-jardin.com/img/cata\_euro\_serre\_2016.pdf.

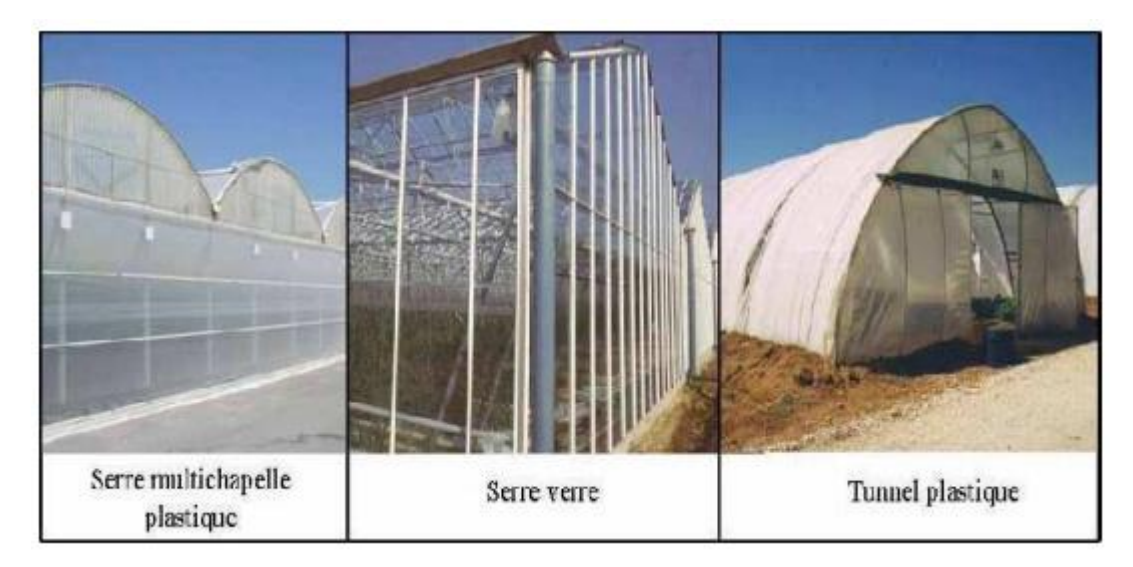

 *Figure 2:Les trois principaux types de serres*

<span id="page-11-2"></span>Il y a une grande variété de modèles, mais dans la pratique, il est possible de distinguer et de classer les serres de différentes façons :

#### **- Classification technologique** :

- $\triangleright$  Selon l'architecture :
	- La serre uni chapelle.
	- La serre multi chapelle.
	- La serre tunnel.
	- Le bi-tunnel. Le multi-tunnel.
	- La serre gonflable.
	- La serre adossée.
	- La serre roulante…
- $\triangleright$  Selon le matériau de couverture :
	- Matériaux Souples en film (par nature ou par adjonction de plastifiant) ;
	- Matériaux rigides ;
	- PVC non plastifié ;
	- Polyester armé de fibres de verre ;
	- Polycarbonate (PC) ; Poly méthacrylate de méthyle (PMMA);
	- Verre ;
- $\triangleright$  Selon le degré de perfectionnement de la serre elle-même et de ses équipements de climatisation et de culture.

#### **- Classification professionnelle :**

- $\triangleright$  Serres et grands abris ;
- Serres lourdes et serres légères ;
- Serres froides, tempérées, chaudes :
	- Serres froides : 5 à 8°C (antigel) ;
	- Serres tempérées : 12 à 15°C ;
	- Serres chaudes : 20 à 25°C.
- $\triangleright$  Serres horticoles et serres maraîchères.

#### <span id="page-12-0"></span>**1.2.2 Les usines de plantes**

Une usine de plantes est un système de culture fermé qui permet à un agriculteur d'obtenir une production constante en général des légumes ou des plantes médicinales toute l'année. L'installation utilise des technologies de pointes pour contrôler la lumière, la température, le taux d'humidité et de dioxyde de carbone (figure 03). Elle permet de réduire l'utilisation de grandes surfaces cultivables avec une production intensive. Elle utilise obligatoirement l'éclairage artificiel pour la croissance des plantes. Ainsi, elle demande des systèmes d'éclairage moins encombrants, robustes avec une efficacité lumineuse optimale. Dans ce sens, plusieurs sources de lumières sont utilisées, notamment les LEDs [3]. Par rapport aux serres, les usines de plantes demandent moins de surface de terre et sont indépendantes du climat de la région.

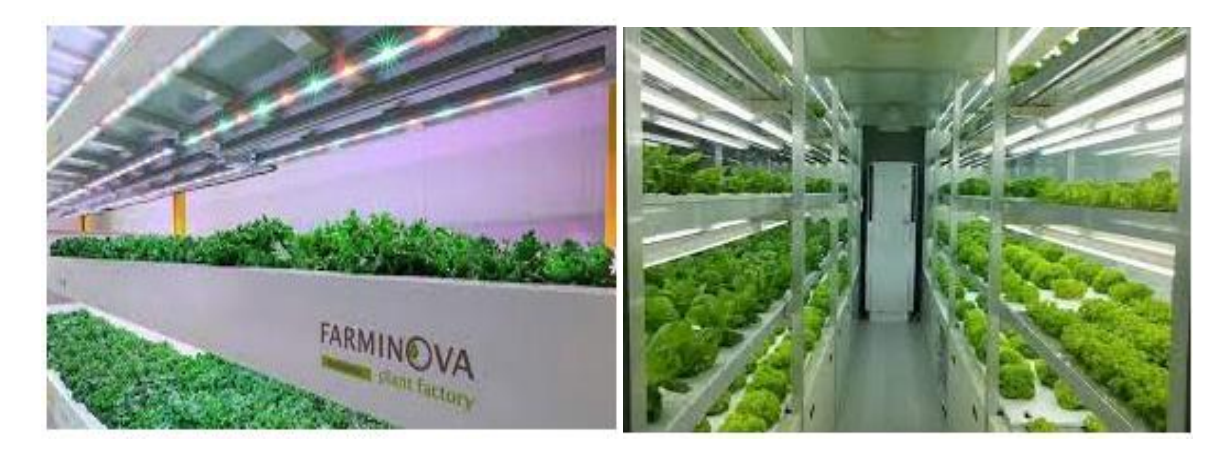

*Figure 3:Usines de Plantes | Cantek Group (cantekgroup.com)*

#### <span id="page-12-4"></span><span id="page-12-1"></span>1.3 Paramètres climatiques des serres agricoles

# <span id="page-12-2"></span>**1.3.1 Température**

# <span id="page-12-3"></span>**1.3.1.1 Rayonnement et effet de serre**

Le climat dans les serres est dépendant du climat extérieur. Le principal facteur est le rayonnement puisqu'il permet l'augmentation de la température à l'intérieur par effet de serre : les rayons de courtes longueurs d'ondes émis par le soleil arrivent au niveau des parois de la serre. Une partie de ces rayons est réfléchie par ces parois, une partie est absorbée et le reste est transmis (de 50 à 80% selon le type de parois) à l'intérieur de la serre.

Ces rayonnement infra rouges (IR) sont porteurs d'énergie thermique et sont en partie réfléchis par les parois de la serre, le verre étant opaque aux grandes longueurs d'onde (environ 50% des IR sont réfléchis pas les parois) : il y a donc une élévation de la température. Une surface soumise au rayonnement peut avoir une température jusqu'à 10°C au-dessus de la température de l'air. (Parceveaux et Hubert, 2007 [4]

# <span id="page-13-0"></span>**1.3.1.2 Chauffage**

Le chauffage permet d'adapter les apports thermiques aux besoins de la culture et d'éliminer l'humidité de l'air. Il fonctionne également sur la mesure de température [6].

# <span id="page-13-1"></span>**1.3.1.3 Ventilation**

D'une bonne ventilation dépendra la santé de vos plantes (respiration, *photosynthèse*, transpiration) et leur bon état sanitaire. La ventilation réduit sensiblement la température dans la serre et enlève l'humidité dans le reste de la serre [6].

Deux systèmes de ventilation peuvent être utilisés : La ventilation naturelle et la ventilation forcée.

#### **Ventilation naturelle**

La ventilation naturelle est le système le plus économique pour réguler le microclimat interne de la serre. Il s'agit des ouvrants disposés sur la structure. Les ouvertures doivent représenter environs 20% de la surface au sol et avoir un angle d'ouverture assez important pour permettre à l'air de bien circuler (figure 04)

#### **Ventilation forcée**

La ventilation forcée nécessitera une installation électrique spécifique dans la serre et l'installation de ventilateurs. Il s'agit habituellement de ventilateurs de type hélicoïdal avec des persiennes, fonctionnant en mode extracteur d'air. (figure 05)

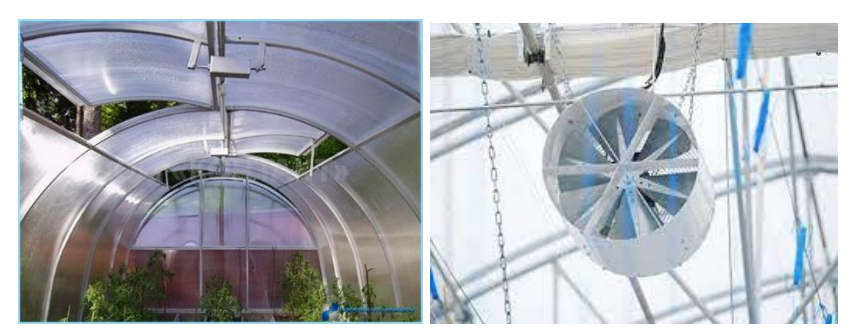

*Figure 4: Ventilation naturelle Figure 5 : Ventilation forcée*

# <span id="page-13-3"></span><span id="page-13-2"></span>**1.3.2 Humidité dans les serres**

L'humidité de l'air est un paramètre très important pour la culture sous serre. Elle est principalement fonction des conditions climatiques extérieures (précipitations, anticyclones...) et de la transpiration des plantes. Elle est particulièrement étudiée pour son implication dans la régulation de la transpiration et pour les risques de condensation pouvant induire la germination de spores d'agents pathogènes. Elle influe également sur la température puisque l'eau a un pouvoir d'absorption des infra rouges (IR) plus élevé que l'air, elle participe donc à l'effet de serre.

L'humidité de l'air constitue la "demande climatique" : plus l'air est sec, plus la demande climatique est forte, plus la plante transpire. Si la plante ne peut répondre à la demande climatique, elle ferme ses stomates, l'eau est alors un facteur limitant. Dans la quantité d'eau qui traverse la plante, seule une petite proportion sert à son alimentation (1/1000 selon de Parceveaux et Hubert, 2007, 1% selon Rosenberg et al., 1983 [5], c'est donc variable, notamment en fonction du climat, des espèces...).

En général, les plants cultivés en **serre** exigent une **humidité** entre 40 et 75% pendant leur phase de croissance. La gestion de [l'humidité](https://caldor.fr/gestion-climat/hygrometrie/) dans les serres maraichères ou horticoles est parfois compliquée à maitriser. **Des déshumidificateurs industriels** sont souvent utilisés le contrôle de l'humidité en serres agricoles. Figure 06.

<span id="page-14-2"></span>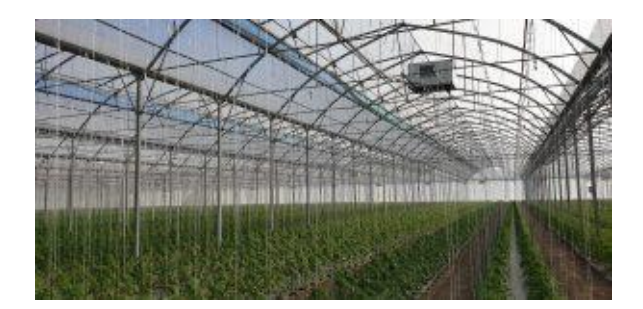

Figure 6 : Déshumidificateur industriel (source : caldor.fr)

# <span id="page-14-0"></span>**1.3.3 L'éclairage**

La plupart des plantes ont besoin d'un minimum de lumière afin que puisse s'accomplir le processus de photosynthèse qui leur permet de vivre et de se développer, et grâce auquel aussi le feuillage affiche sa couleur. **Les plantes ont besoin de lumière pour croître et se développer de façon optimale, mais les** trois différents aspects de la lumière, soient la quantité, la qualité et la durée, ont également un impact **majeur sur leur croissance.** A cet effet, il faut prévoir de prolonger ou raccourcir l'éclairage naturel en utilisant respectivement les lumières artificielles.

La croissance des plantes, le rendement fruitier et la qualité des fruits dépendent non seulement de la quantité de lumière, mais aussi de la qualité de l'éclairage *(distribution spectrale)*. Figure07

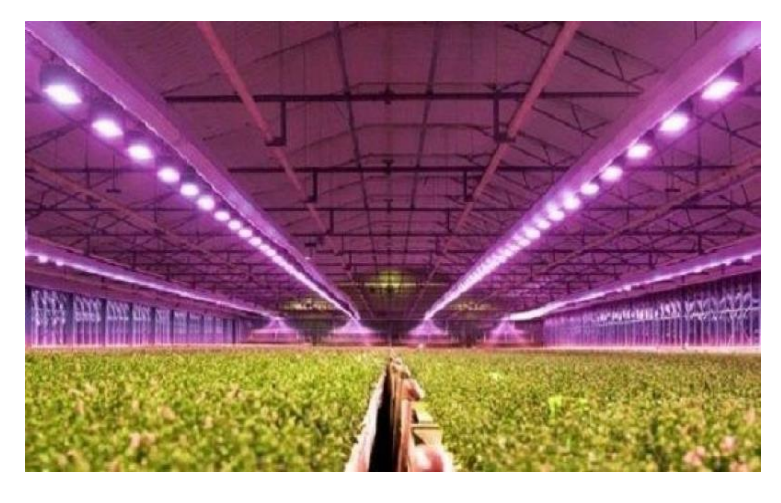

Figure 7: luminosité pour des produits de haut standard (Source : www.lemondeagricole.ca *23 avril 2019*)

# <span id="page-14-3"></span><span id="page-14-1"></span>**1.3.4 L'irrigation et l'arrosage**

L'irrigation est une opération qui consiste à apporter artificiellement de l'eau à des végétaux cultivés en utilisant une pompe pour permettre leur développement normal. Elle vise à donner la bonne quantité d'eau au bon moment à chaque plante. Il existe plusieurs méthodes pour ce faire : manuelle, automatique (brumisateur, rampes fixes, rampes mobiles, goutte-à-goutte, tapis capillaires, gouttières, tables inondables, plancher inondable). Figure 08

Le réseau de distribution de l'eau doit distribuer aux plantes la quantité d'eau voulue en tous lieux (objectif d'uniformité).

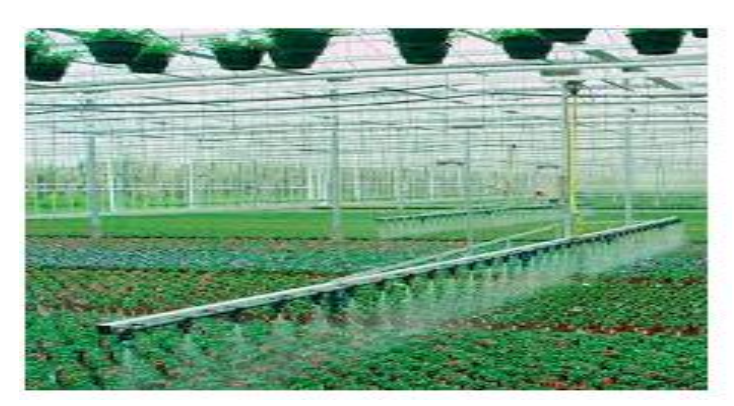

*Figure 8: exemple : une rampe d'irrigation pour serre* (Source : www.lemondeagricole.ca *23 avril 2019*)

#### <span id="page-15-1"></span><span id="page-15-0"></span>1.4 Equipements des serres agricoles

Les capteurs et les actionneurs sont des éléments essentiels des systèmes intégrés. Celles-ci sont utilisées dans plusieurs applications de la vie réelle telles que les systèmes de contrôle de vol dans un aéronef, les systèmes de contrôle de processus dans les réacteurs nucléaires, les centrales nécessitant un contrôle automatisé. Les capteurs et les actionneurs diffèrent principalement par leur objectif. Le capteur est utilisé pour surveiller les modifications de l'environnement en utilisant des mesurandes tandis que l'actionneur est utilisé lorsque la surveillance est également appliquée, de manière à contrôler le changement physique. Ces dispositifs jouent le rôle de médiateur entre l'environnement physique et le système électronique dans lequel le capteur et l'actionneur sont intégrés. [6]

**Un capteur** est un élément capable de **détecter un phénomène physique** ( déplacement, présence d'un objet, d'un obstacle, quantité de lumière, humidité, niveau de température … ). **Son rôle** est d**'envoyer une information** correspondant à la détection **vers une partie commande** ( ordinateur, carte électronique programmable … )

Un capteur transforme une grandeur physique en une grandeur normée, généralement électrique, qui peut être interprétée par un dispositif de contrôle commande. [7]

Le capteur se distingue de l'instrument de mesure par le fait qu'il ne s'agit que d'une simple interface entre un processus physique et une information manipulable. Par opposition, l'instrument de mesure est un appareil autonome se suffisant à lui-même, disposant d'un affichage ou d'un système de stockage des données. Le capteur, lui, en est dépourvu.

#### **En voici quelques exemples de capteurs Tableau 01.**

# **Tableau 01 : quelques exemples de capteurs** [8]

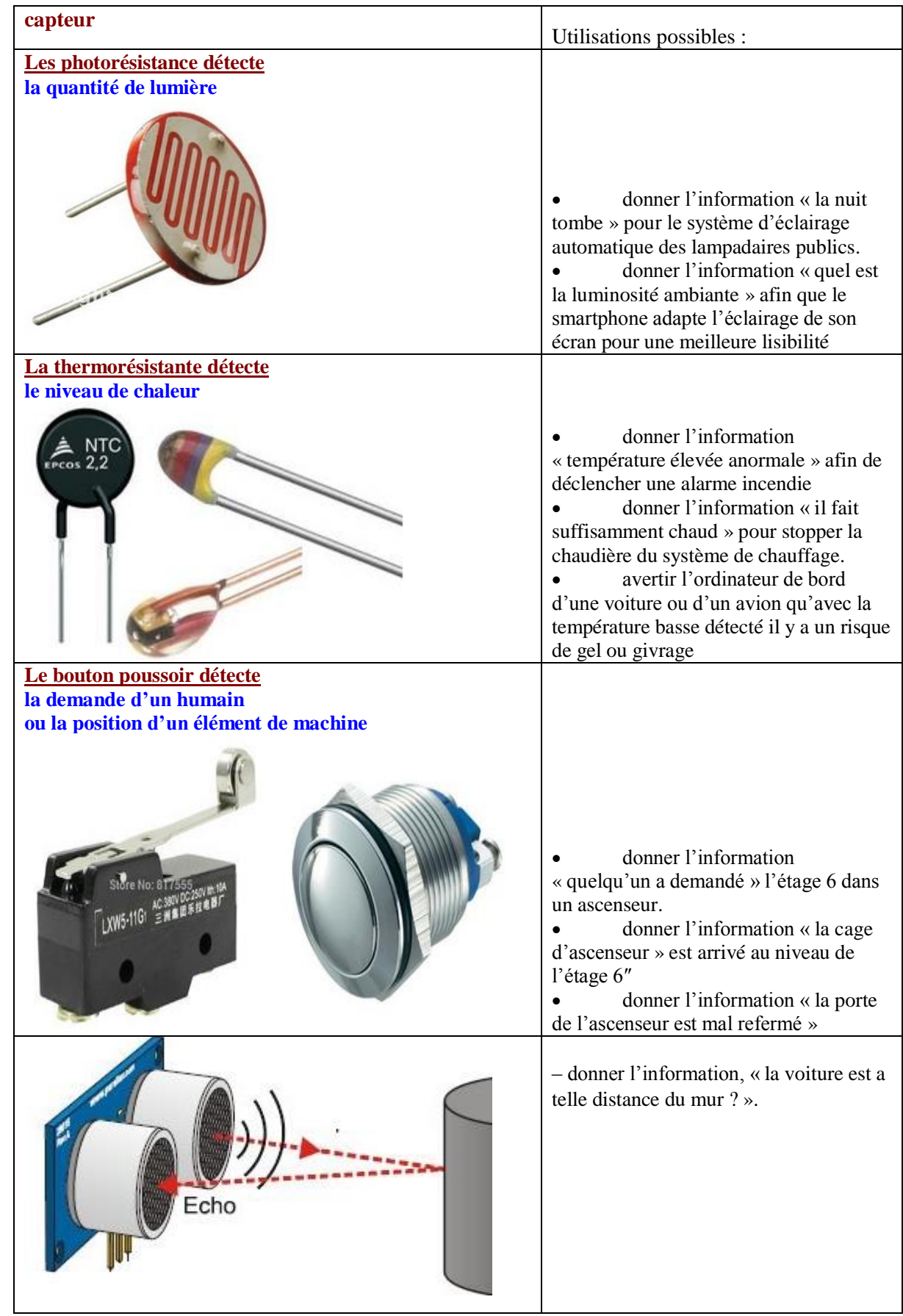

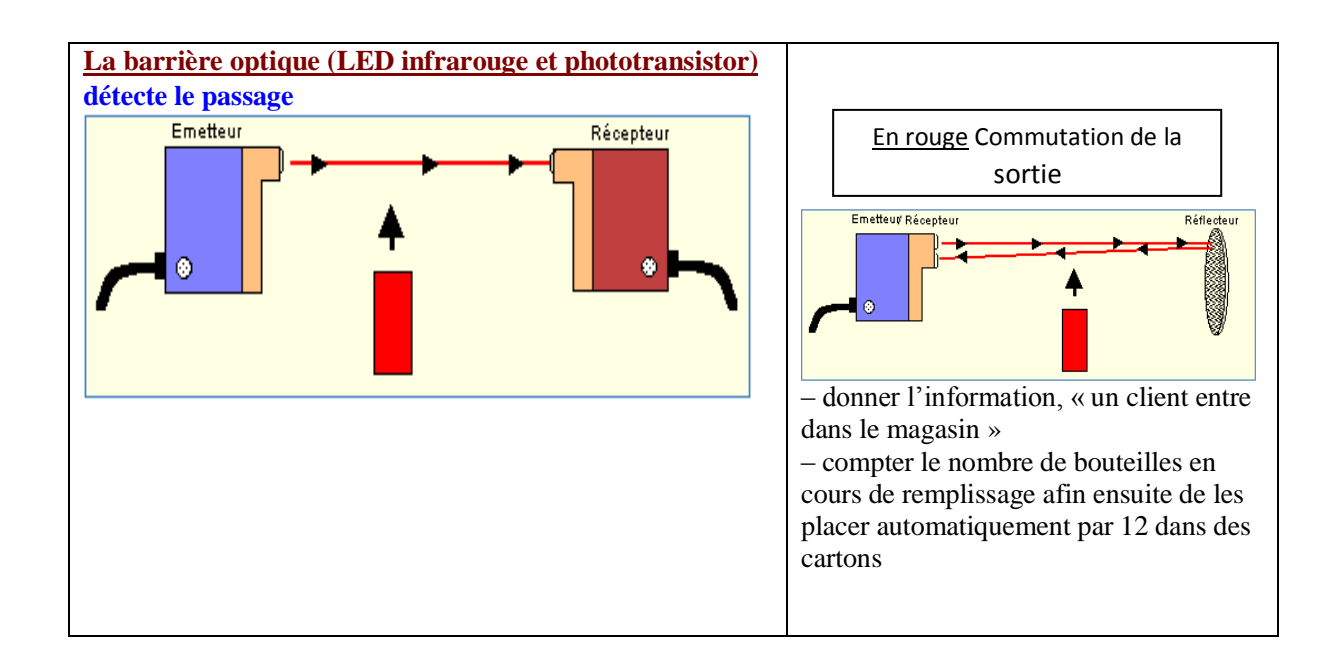

En ce qui concerne notre projet de serre agricole, nous avons utilisés :

- Le capteur de température
- Le capteur d'humidité de l'air
- Le capteur d'humidité du sol

# <span id="page-17-0"></span>**1.4.1 Capteur de température**

Plusieurs types de capteurs servent à mesurer la température (thermocouples, thermistances, les sondes RTD "Résistance Température Detectors", capteur DTH, capteurs à circuit intégré, composants semi–conducteurs, diode à jonction, transistors, etc.) [9].

# <span id="page-17-1"></span>**1.4.2 Capteurs d'humidité de l'air**

L'humidité exprime la présence d'un mélange d'air sec et de vapeur d'eau dans l'air ambiant. En générale, quand on parle de mesure d'humidité, on fait allusion au « taux d'humidité » exprimé en % qui est en fait l'humidité relative. Ils sont généralement de type résistif ou capacitif [9].

# <span id="page-17-2"></span>**1.4.3 Capteur d'humidité du sol**

La surveillance de l'humidité du sol est la clé pour apporter la bonne quantité d'eau aux cultures, au bon moment. Pour gérer cette humidité, un apport, au moment opportun est nécessaire. L'efficacité de l'utilisation de l'eau et des éléments nutritifs est optimale quand l'irrigation fournit à la culture tout juste la quantité d'eau dont elle a besoin et que le sol est à même de retenir. Quand on considère la durée des opérations d'irrigation, il est logique de prendre le temps de mesurer l'humidité du sol dans le but d'améliorer les décisions d'irrigation. Cette surveillance se fait à l'aide de capteur d'humidité du sol. Figure 09

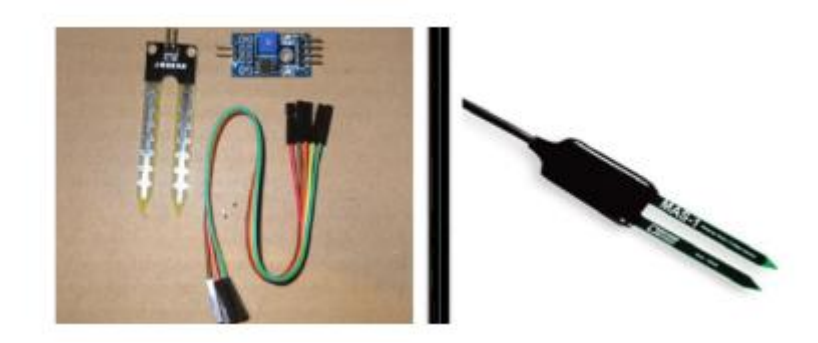

*Figure 9: exemples de capteur d'humidité du sol*

<span id="page-18-0"></span>Dans notre projet, notre choix de capteur s'est porté sur le capteur DHT22 *(Capteur de température et d'humidité atmosphérique) (*Figure10), il est constitué d'un capteur de température à base de NTC (Négative Température Coefficient) et d'un capteur d'humidité résistif, un microcontrôleur s'occupe de faire les mesures, les convertir et de les transmettre. Ce capteur est calibré en usine et ses paramètres de calibration sont stockés dans la mémoire interne [9].

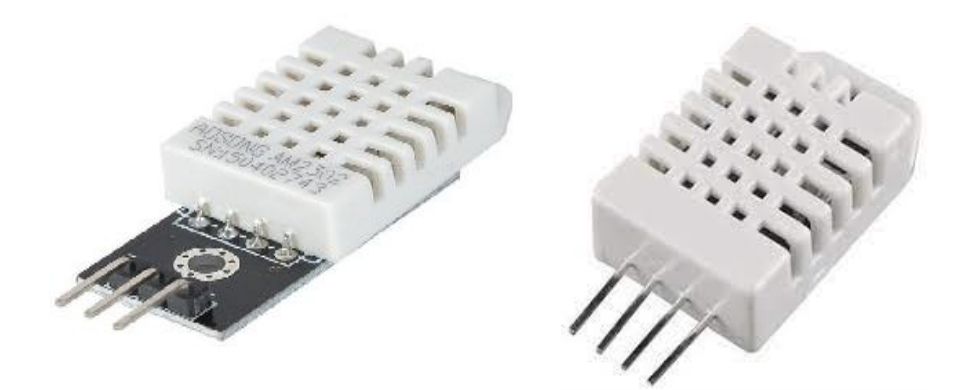

*Figure 10: Capteur DHT22.*

<span id="page-18-1"></span>Caractéristiques du capteur

- Input: 3.3-6V
- Measuring current: 1-1.5mA
- Standby current: 40-50uA
- Humidity: 0-100% RH

#### <span id="page-19-0"></span>1.5 Les actionneurs

#### <span id="page-19-1"></span>**1.5.1** Définition

**Un actionneur** est un élément capable de **créer un phénomène physique** (déplacement d'objet, création de lumière, création de chaleur, émission de sons. [10]

**L'actionneur va créer le phénomène physique** grâce **à une source d'énergie**

- **–** Le moteur va créer un déplacement en rotation grâce à une source d'énergie électrique
- La lampe va créer de la lumière au grâce à l'électricité
- Le radiateur va créer de la chaleur grâce à l'énergie du réseau électrique.

**Dans le cas des appareils, objets, machines qui ont un fonctionnement automatique, l'actionneur va faire son action seulement si un ordre lui parvient de la partie commande.**

#### <span id="page-19-2"></span>**1.5.2 Les actionneurs de la serre objet du projet**

En ce qui concerne notre projet de serre agricole, nous avons utilisés :

 Une électrovanne. Une électrovanne est un robinet électrique à deux positions servant uniquement à ouvrir et fermer l'arrivé d'eau. Son rôle est de gérer la distribution de l'eau. (Figure 11)

 $\overline{a}$ 

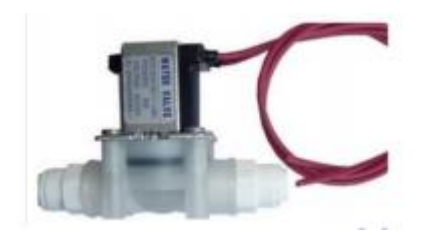

*Figure 11: Electrovanne*

<span id="page-19-3"></span> Une pompe électrique. Une pompe à eau est indispensable dans le système d'irrigation pour pomper l'eau du réservoir vers la plante. (Figure 12)

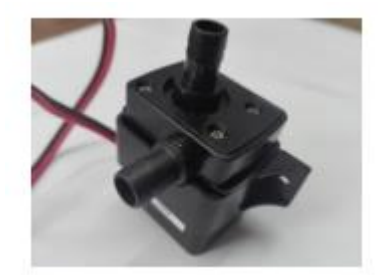

*Figure 12: pompe à eau 12v.*

<span id="page-19-4"></span>Un ventilateur qui va permettre une ventilation artificielle (Figure 13).

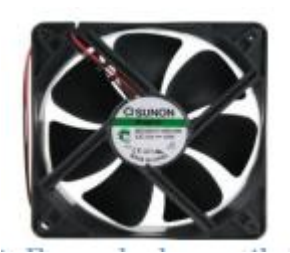

*Figure 13: Exemple de ventilateur*

<span id="page-20-1"></span> Un chauffage. On a utilisé un air chaud pour contrôler la température à l'intérieur de la serre. (Figure 14).

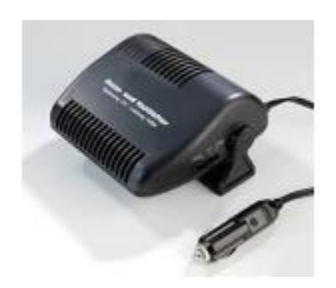

*Figure 14: Exemple de chauffage-électrique 12v*

#### <span id="page-20-2"></span><span id="page-20-0"></span>1.6 Conclusion :

Dans ce chapitre, nous avons présenté en détail la notion d'un microclimat dans une serre. Ce concept englobe les paramètres comme la température, l'humidité atmosphérique et du sol, l'irrigation, et l'éclairage qui sont à mesurer et a maitriser. Aussi, on a présenté les différents capteurs servant a acquérir l'information ainsi que l'ensemble d'actionneurs utilisés pour contrôler et adapter les paramètres du microclimat au besoin de la plante. Le réseau de capteur et d'actionneur est gérer par une carte Arduino méga . Après cette étude, nous pouvons maintenant passer à la conception de la structure mécanique ainsi que tout le système électronique de la serre.

<span id="page-21-0"></span>*2 Chapitre II : Conception et réalisation d'une mini serre agricole*

#### <span id="page-22-0"></span>**Introduction :**

Dans ce chapitre nous allons présenter les différentes étapes pour réaliser une mini serre agricole. Nous avons commencé par la conception et la réalisation de structure mécanique de la serre ensuite le système électronique. Ce dernier est composé de sous-systèmes pour la gestion de l'irrigation et la gestion de température. Chacun des sous-systèmes a été réalisé et testé séparément. Nous avons ensuite procédé à leur intégration et procédé au test et validation du système global selon des catalogues bien étudiés.

#### <span id="page-22-1"></span>2.1 Réalisation de structure mécanique :

Pour la réalisation de structure tunnel, de dimensions de 80cm x 40cm x 60cm, nous avons choisi un squelette en fer et un plancher en bois en raison de la facilité de réalisation et de manipulation. Les parois sont en film transparent pour un maximum de luminosité. Une paroi en bois pour fixer tout le système électronique de commande te tel sorte d'il soit loin de l'humidité. (Figure 15).

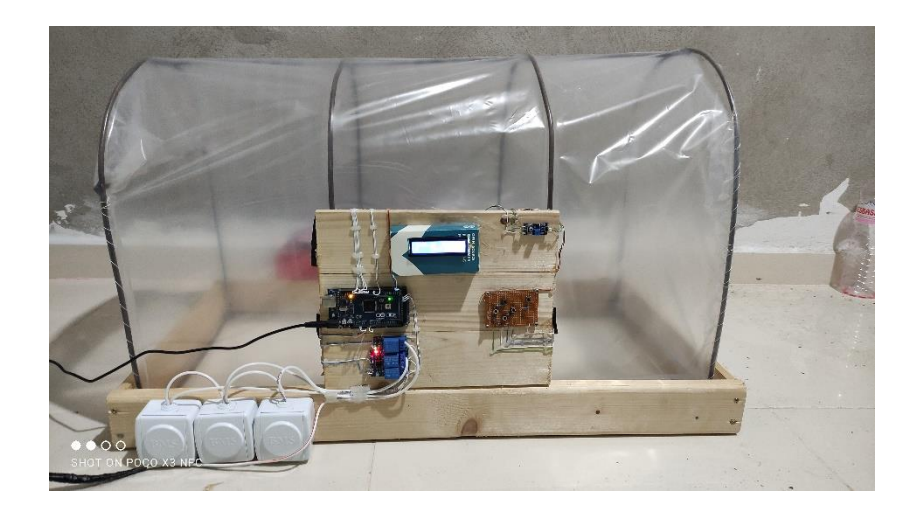

*Figure 15: serre réalisée (dimensions de 80cm x 40cm x 60cm)*

# <span id="page-22-4"></span><span id="page-22-2"></span>2.2 *Le système électronique*

#### <span id="page-22-3"></span>**2.2.1** La gestion d'irrigation **:**

Le système d'irrigation assure un niveau d'humidité du sol convenable à la végétation afin d'éviter l'asphyxie ou un manque d'eau dans la plante.

Cette partie concerne l'automatisation du système d'irrigation pour ne pas avoir besoin d'intervention humaine. Le but étant d'économiser l'eau en donnant aux plantes juste la quantité dont elles en en besoin. Réduire le gaspillage d'eau permet d'économiser l'argent. (Figure 16).

# <span id="page-23-0"></span>**2.2.2 Composition et montage du système**

# <span id="page-23-1"></span>**2.2.3 Le capteur d'humidité du sol FC-28**

Afin de prendre la mesure du taux d'humidité dans le sol et de l'envoyer au microcontrôleur qui lui assurera la gestion de l'irrigation selon la consigne donnée. (Figure 16).

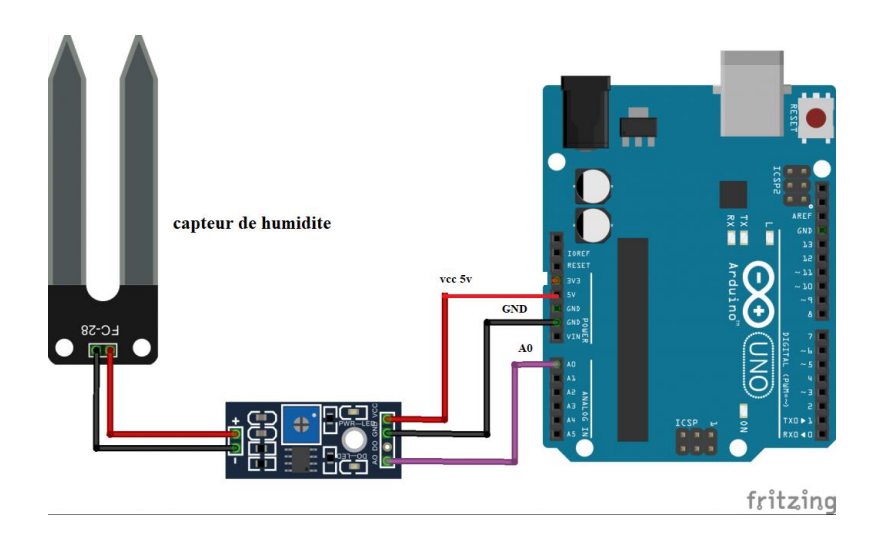

*Figure 16: Branchement du capteur d'humidité du sol avec Arduino*

#### <span id="page-23-3"></span><span id="page-23-2"></span>**2.2.4 -** Une pompe électrique :

Elle pompe l'eau du réservoir vers les plantes si elle est mise sous tension, Elle est montée comme suit avec l'Arduino. (Figure 17).

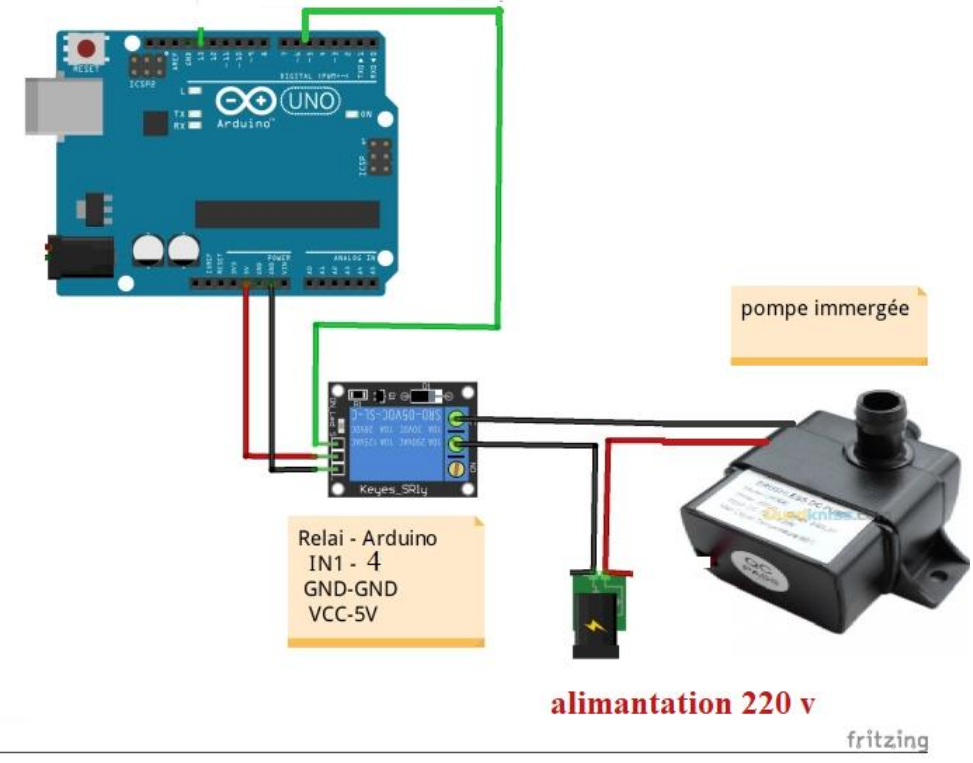

<span id="page-23-4"></span>*Figure 17: Schéma du branchement de la pompe avec Arduino.*

# <span id="page-24-0"></span>**2.2.5 - Le module relais :**

Entre le GND et les l'alimentation 3,3 V du relais il y a les 3 PINs de commande des relais, et l'alimentation 5V du relais est supplémentaire mais obligatoire car le courant des sorties de la carte de Arduino est de 30 mA alors qu'un seul relais pour le commander il faut un courant de 70 mA. (Figure 18 ).

Remarque : La commande des relais se fait avec l'état bas c.à.d. le relais s'actionne lorsqu'il est branché avec le GND (normalement ouvert) .

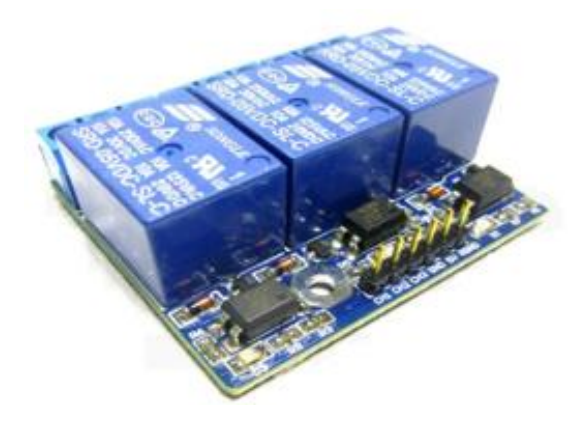

*Figure 18: module 3 relais*

# <span id="page-24-2"></span><span id="page-24-1"></span>**2.2.6 Montage du système d'irrigation**

Comme montrée dans la figue si dessous le capteur d'humidité du sol est rincé dans le sol de la plante et est relié à l'entrée analogique de la carte Arduino afin d'acquérir l'information et décider depuis si on actionne le système d'arrosage ou pas. la pompe est émerger dans le réservoir et la sortie de la pompe est relie par un canal depuis directement vers la plante. La pompe commandée, à travers d'un relais, par une sortie digitale de l'Arduino int1 . (Figure 19).

<span id="page-24-3"></span>![](_page_24_Picture_7.jpeg)

*Figure 19: Montage du système d'irrigation*

#### <span id="page-25-0"></span>**Programme de l'irrigation** : comme illustré en Figure 20.

![](_page_25_Picture_1.jpeg)

#### *Figure 20:Programme de l'irrigation*

<span id="page-25-2"></span><span id="page-25-1"></span>![](_page_25_Picture_47.jpeg)

Après implémentation du programme dans la carte Arduino et installation du système, on a obtenu le résultat suivant : . (Figure 22).

```
Valeur voltage=1.45 V
pourcentage d'humidité du sol=30.21%
valeur analogique=303.00
valeur voltage=1.48 V
pourcentage d'humidité du sol=30.82%
valeur analogique=319.00
valeur voltage=1.56 V
pourcentage d'humidité du sol=32.45%
valeur analogique=324.00
valeur voltage=1.58 V
```
*Figure 22: Valeur d'humidité du sol mesuré avant l'actioneur*

<span id="page-26-3"></span>On remarque que la valeur de l'humidité du sol à dépasser la consigne et cela est dû à la faible perméabilité du sol utilisé. L'eau a pris beaucoup de temps pour s'infiltrer dans la terre

#### <span id="page-26-0"></span>2.3 La gestion de température :

La température étant un des paramètres les plus importants pour la germination, nous avons mis en disposition deux systèmes de régulation de celle-ci afin de la maintenir dans une plage de température convenable pour la germination. Le premier système est celui du refroidissement de la serre et le deuxième celui de réchauffement de la serre.

#### <span id="page-26-1"></span>**2.3.1** Composition et montage du système **:**

Le système de gestion de température de la serre est composé de :

#### <span id="page-26-2"></span>**2.3.2** Un capteur de température **:**

Pour le contrôle de la température on a besoin avant tout de la mesurer et pour cela on a utilisé un capteur DHT22 monté tel que la montre le schéma ci-dessous avec la carte ARDUINO. ( Figure 23)

![](_page_27_Picture_0.jpeg)

*Figure 23: Montage du DHT22 avec Arduino*

#### <span id="page-27-2"></span><span id="page-27-0"></span>**2.3.3** Un ventilateur de refroidissement **:**

Il a un rôle de rabaisser la température au milieu de la serre. Il est placé en haut comme le montre la figure ci-dessous en raison que la chaleur a tendance de monter en haut. Le ventilateur fonctionne avec 12V, chose qui n'existe pas dans la carte ARDUINO et c'est pour ça qu'il faut ajouter une autre source d'alimentation externe avec un module de relais pour commande le tout. .( Figure 24 )

![](_page_27_Figure_4.jpeg)

*Figure 24: Montage du ventilateur avec Arduino.*

# <span id="page-27-3"></span><span id="page-27-1"></span>**2.3.4** Chauffage avec de l'air chaud **:**

Dans notre cas on l'a remplacé par un séchoir en raison de manque de composant contrairement au ventilateur, celui-là joue un roule d'élévateur de température. (Figure 25).

![](_page_28_Figure_0.jpeg)

*Figure 25: Montage de l'air chaud avec Arduino.*

# <span id="page-28-1"></span><span id="page-28-0"></span>**2.3.5 Montage du système de gestion de température**

Après avoir tester tous les sous-ensembles le temps est venu de les regrouper en une seule partie comme la montre la figure ci-dessous. (Figure 26).

![](_page_28_Figure_4.jpeg)

<span id="page-28-2"></span>*Figure 26: Montage du sous-système de gestion de température*

#### <span id="page-29-0"></span>**2.3.6 Le réglage de la température**

La démarche du programme est la suivante : (Figure 27).

- -Si la température < consigne: actionne le chauffage jusqu'à atteindre la consigne.
- Si la température >consigne : actionne le ventilateur jusqu'à évacuer la chaleur qui s'est accumulée.
- Si non tout est bon et n'actionne rien.

```
Fitnier Edition Croduis Outlis Alde
             l±∥+
     ÷.
         I Bad
 sketch_may23a §
#include "DHT.h"
#define DHTPIN 4 // à quelle broche nous sommes connectés
// type du DHT
#define DHTTYPE DHT22
// Initialiser DHT pour 16mhz Arduino
DHT dht(DHTPIN, DHTTYPE);
#define refroi 5
#define chauff 6
void setup() {
pinMode (DHTPIN, INPUT);
pinMode(refroi, OUTPUT);
pinMode(chauff, OUTPUT);
Serial.begin(9600);
Serial.println("DHTxx test!");
digitalWrite(chauff, HIGH);
digitalWrite(refroi, HIGH);
dht.begin();
void loop() {
// Attendez quelques secondes entre les mesures.
delay(2000);
// Les lectures du capteur peuvent également durer jusqu'à 2 secondes (c'est un capteur très lent)
float h = dht.readHumidity();
//Lire la température en Celsius
float t = dht.readTemperature();
float cmin=35;
float cmax=40;
// Vérifiez si les lectures ont échoué et quittez tôt (pour réessayer).
if (isan(h) || isnan(t) ) {
```
# ÷

```
sketch_may23a §
dht.begin();}
void loop() {
// Attendez quelques secondes entre les mesures.
delay (2000);
// Les lectures du capteur peuvent également durer jusqu'à 2 secondes (c'est un capteur très lent)
float h = dht.readHumidity();
//Lire la température en Celsius
float t = dht.readTemperature();
float cmin=35;
float cmax=40:
// Vérifiez si les lectures ont échoué et quittez tôt (pour réessayer).
if (isan(h) || isnan(t)) {
Serial.println("Failed to read from DHT sensor!");}
Serial.print("Humidity: ");
Serial.print(h);
Serial.print(" \\t");
Serial.print("Temperature: ");
Serial.print(t);
Serial.print("*C(t");
Serial.print("\n ");
if(t<cmin)//condition d'activation et désactivation des actionneurs
{ while (t<cmax) { digitalWrite (refroi, HIGH) ;
digitalWrite(chauff, LOW);
t = dht.readTemperature();else if(t>cmax){ digitalWrite(chauff, HIGH);
digitalWrite(refroi, LOW); }
else { digitalWrite(chauff, HIGH);
digitalWrite(refroi, HIGH); } }
I
```
<span id="page-30-0"></span>*Figure 27: Partie programmation de température et humidité par défaut*

# <span id="page-31-0"></span>*3 Chapitre III : Test et validation*

#### **Contrôle du système**

Le contrôle des consignes désirées se fait à l'aide d'un clavier déroulant.

Dans notre projet nous avons cinq boutons poussoirs. PLUS  $(+)$ , MOINS  $(-)$ , gauche  $($   $\leftarrow)$ , droite  $($   $\rightarrow)$  et ENTRÉE. Évidemment, **les boutons poussoirs serviront à naviguer dans un menu et** c'est aussi grâce à eux que nous pourrons **saisir une donnée puis l'affecter. La** [fonction](https://plaisirarduino.fr/les-fonctions/) *clavier contrôle* **( )** l'état des [boutons.](https://plaisirarduino.fr/les-entrees-sortie-de-la-platine-arduino/) Et renvoie les actions de chaque bouton à sa **variable de retour nommé "action".**

#### <span id="page-32-0"></span>**3.1.1** Composition du système de contrôle

# <span id="page-32-1"></span>**3.1.1.1 Le matériel** :

- Une carte Arduino méga.
- Un afficheur *[LCD](https://plaisirarduino.fr/afficheur-lcd-comment-lexploiter/)*. 16X2.
- Cinq résistances de charge de 220 ohms.
- Cinq Boutons poussoirs.
	- Une plaque perforée 7cmx5c

#### <span id="page-32-4"></span><span id="page-32-3"></span><span id="page-32-2"></span>**3.1.1.2 - Les branchements** :

#### *Les branchements de ce système est illustré par le schéma suivants, (Figure 28).*

![](_page_32_Figure_12.jpeg)

<span id="page-32-5"></span>Figure 28: Simulation clavier déroulant avec isis

#### <span id="page-33-0"></span>**3.1.2** Programme c arduino du système de contrôle **:**

Dans ce qui va suivre, nous allons procéder à la programmation Arduino de la commande du système en commençant par le clavier de commande qui permet à l'utilisateur d'introduire la valeur désirée des grandeurs physiques. Puis, nous proposons un menu de sélection de grandeur physique.

En premier lieu, nous déclarons les bibliothèques et nous définissons les pins d'entrée de nos capteurs de grandeur physique puis nous déclarons les boutons (Up, Down, left, right) comme entrée et nous les réglons tous sur bas (Figure 29).

```
// Program written by Dan Hostler, October 2020.
// Feel free to use as you need to.
// PayPal donations appreciated at danhostler1985@yahoo.com
// LIBRARIES
                            // deals with I2C connections
#include <Wire.h>
#include <LiquidCrystal I2C.h> // activates the LCD I2C library
#include "DHT.h"
#define DHTPIN 2
#define DHTTYPE DHT22 // DHT 22 (AM2302), AM2321
DHT dht(DHTPIN, DHTTYPE);
const int hygrometer = A0; //Hygrometer capteur analog pin sorti a pin A0
//Variables
int Hyalue:
and the state of the state of
             // MENU ARRAYS
             String menuOption [] = {{'Tp''}, {'}Tp''}, // Text on the top line
             String measurementType[] = {{"[Deg C]"}, {"[ Hum \\i]"}}; // temperature et humidite
             // PINS ON THE ARDUINO.
             const int leftButtonPin = 5; // Pin 5 pour bouton droit<br>const int rightButtonPin = 8; // Pin 6 pour bouton gauche
             const int upButtonPin = 6; // Pin 7 pour bouton Up<br>const int downButtonPin = 9; // Pin 8 pour bouton down
             // NOMBRE DE NOMBRE DE PRESSES À TOUCHE ET UNITÉS DE COMPTEUR.
             int setting1Counter = 0; // Counters for settings 1 - 5int setting2Counter = 0;
             int setting3Counter = 0:
             int setting4Counter = 0:
             int setting5Counter = 0;
             int direction<br>Push = 0; <br> // Ce compteur modifie l'option de menu gauche droite<br>int upPressCount = 0; <br> // le nombre de fois où l'utilisateur pousse le bouton "up"
             int downPressCount = 0; // le nombre de fois où l'utilisateur pousse le bouton "down"
             //bouton APPUYER SUR LES ÉTATS POUR CHAQUE FONCTION, TOUT RÉGLÉ SUR "BAS".
                                                 JR CHAQUE FONCTION, TOUT REGLE SUR "BAS".<br>// Button states for the "Left" command.
             boolean buttonStateLeft = LOW;
             boolean lastButtonStateLeft = LOW;
             boolean currentButtonStateLeft = LOW;
             boolean buttonStateRight = LOW;
                                                         // Button states for the "Right" command
             boolean lastButtonStateRight = LOW;
             boolean currentButtonStateRight = LOW;
```
Figure 29:Déclaration des entrées et sorties du système

<span id="page-33-1"></span>Après nous configurons les boutons de commande, nous devons régler la variable de débonde (le temps d'appuis sur le bouton poussoir). (Figure 30)

![](_page_34_Picture_50.jpeg)

*Figure 30:Configuration des boutons et tout régler sur bas (low)*

<span id="page-34-0"></span>![](_page_34_Figure_2.jpeg)

<span id="page-34-1"></span> *Figure 31:Variables de rebond pour mesurer le temps de rebond (réponse) d'un bouton*

```
// OBJECT DECLARATION
LiquidCrystal I2C 1cd(0x27, 16, 2); // activation LCD "object"
// SETUP
void setup() {
Serial.begin (9600); // initialisation de la communication série à 9600 bps
  Serial.println("CLEARDATA"); // on efface les données déjà présentes, s'il y a lieu
  Serial.println("LABEL, Temps, Mesure"); // titre des colo pour acisation des donne
                                    // THESE COMMANDS TURN ON AND CLEAR THE LCD SCREEN
  lcd.backlight();
  lcd.init()lcd. clear();
  lcd.print("Hello");
  delay(1000);
```
<span id="page-34-2"></span>*Figure 32:configuration de l'ecran et de l'acquisition data*

Déclaration et configuration de l'écran et mise au point des lignes de code compatible pour l'acquisition data sous forme d'un fichier Excel avec l'application PLX-DAQ. les résultats sont affichés ci-dessous (figure 33)

| $x \equiv$<br>ぅ‐ ♂‐<br>ы<br>Co                                                                                             |                                  |                                |              |                               |                                  |                                                  |                                                                                                    |                |        |
|----------------------------------------------------------------------------------------------------|----------------------------------|--------------------------------|--------------|-------------------------------|----------------------------------|--------------------------------------------------|----------------------------------------------------------------------------------------------------|----------------|--------|
|                                                                                                    | <b>FICHIER</b><br><b>ACCUEIL</b> | <b>INSERTION</b>               | MISE EN PAGE |                               |                                  | <b>FORMULES</b>                                  |                                                                                                    | <b>DONNÉES</b> | RÉVIS  |
| $x \equiv$                                                                                                    | PLX- -<br>$>\,$<br>−             | 10<br>$\overline{\phantom{a}}$ | - 1          | $A^{\uparrow}$ $A^{\uparrow}$ |                                  |                                                  | $\frac{1}{2}$ $\frac{1}{2}$ | 冒              | Standa |
| Coller<br>E<br>G<br>$\boldsymbol{I}$<br>$S -$<br>$\overline{\phantom{a}}$<br><b>Data Acquisition for Excel</b><br>$\times$ |                                  |                                |              |                               |                                  |                                                  |                                                                                                    |                |        |
| 圛<br><b>Control</b><br>Police<br>Presse-papiers G                                                                          |                                  |                                |              |                               |                                  |                                                  |                                                                                                    |                |        |
| $\blacksquare$                                                                                                    | AVERTISSEMENT DE SÉCURITÉ Les r  |                                |              | PLX-DAQ <b>阁</b>              |                                  | <b>Download Data</b><br><b>Clear Stored Data</b> |                                                                                                    |                |        |
| C <sub>5</sub>                                                                                                    | $f_{\infty}$<br>Ξ<br>$>\,$       |                                |              | <b>Settings</b><br>6          | $\mathbf{v}$                     |                                                  | User1<br>User <sub>2</sub>                                                                                                    |                |        |
|                                                                                                    |                                  |                                | Port:        |                               |                                  |                                                  |                                                                                                    |                |        |
| ے                                                                                                    | А                                | в                              | <b>Baud:</b> |                               | 9600<br>$\overline{\phantom{0}}$ |                                                  | <b>Reset Timer</b>                                                                                                    |                |        |
| 1                                                                                                    | <b>Temps</b>                     | <b>Mesure</b>                  |              |                               | <b>Connect</b>                   |                                                  | <b>Clear Columns</b>                                                                                                    |                |        |
| $\overline{2}$<br>3                                                                                                    | 18:39:31                         | 365.00                         |              |                               | <b>Reset on</b>                  |                                                  |                                                                                                    |                |        |
| 4                                                                                                    | 18:39:33                         | 378,00                         |              | $\overline{\phantom{a}}$      | Connect                          |                                                  | CRT                                                                                                    |                |        |
| 5                                                                                                    | 18:39:35<br>18:39:37             | 388,00<br>395,00               |              |                               |                                  |                                                  |                                                                                                    |                |        |
| 6                                                                                                    | 18:39:39                         | 399,00                         |              | <b>Controller Messages</b>    |                                  |                                                  |                                                                                                    |                |        |
| 7                                                                                                    | 18:39:41                         | 402,00                         |              | <b>PLX-DAQ Status</b>         |                                  |                                                  |                                                                                                    |                |        |
| 8                                                                                                    | 18:39:43                         | 405,00                         |              |                               |                                  |                                                  |                                                                                                    |                |        |
| 9                                                                                                    | 18:39:45                         | 406,00                         |              |                               |                                  |                                                  |                                                                                                    |                |        |
| 10                                                                                                    | 18:39:47                         | 408.00                         |              |                               |                                  |                                                  |                                                                                                    |                |        |
| 11                                                                                                    | 18:39:49                         | 409,00                         |              |                               |                                  |                                                  |                                                                                                    |                |        |
| 12                                                                                                    | 18:39:51                         | 410.00                         |              |                               |                                  |                                                  |                                                                                                    |                |        |
| 13                                                                                                    | 18:39:53                         | 1021.00                        |              |                               |                                  |                                                  |                                                                                                    |                |        |
| 14                                                                                                    | 18:39:55                         | 1021.00                        |              |                               |                                  |                                                  |                                                                                                    |                |        |
| 15                                                                                                    | 18:39:57                         | 1021.00                        |              |                               |                                  |                                                  |                                                                                                    |                |        |
| 16                                                                                                    | 18:39:59                         | 1021,00                        |              |                               |                                  |                                                  |                                                                                                    |                |        |
| 17                                                                                                    | 18:40:01                         | 204,00                         |              |                               |                                  |                                                  |                                                                                                    |                |        |
| 18                                                                                                    | 18:40:03                         | 231,00                         |              |                               |                                  |                                                  |                                                                                                    |                |        |
| 19                                                                                                    | 18:40:05                         | 245,00                         |              |                               |                                  |                                                  |                                                                                                    |                |        |
| 20                                                                                                    | 18:40:07                         | 255,00                         |              |                               |                                  |                                                  |                                                                                                    |                |        |
| 21                                                                                                    | 18:40:09                         | 1023.00                        |              |                               |                                  |                                                  |                                                                                                    |                |        |
| 22                                                                                                    | 18:40:11                         | 1021.00                        |              |                               |                                  |                                                  |                                                                                                    |                |        |
| 23                                                                                                    | 18:40:13                         | 1021.00                        |              |                               |                                  |                                                  |                                                                                                    |                |        |
| 24                                                                                                    | 18:40:15                         | 1021,00                        |              |                               |                                  |                                                  |                                                                                                    |                |        |
| 25                                                                                                    | 18:40:17                         | 1021.00                        |              |                               |                                  |                                                  |                                                                                                    |                |        |

*Figure 33: l'acquisition data sous forme de ficher Excel*

#### <span id="page-35-1"></span><span id="page-35-0"></span>**3.1.3 Les etape de programmation du menu déroulent :**

```
// MAIN LOOP
void loop() {
 float h = dht.readHumidity();
 // Read temperature as Celsius (the default)
 float t = dht.readTemperature();
  Hvalue = analogRead(hygrometer); //Read analog value
 Hyalue = \frac{1}{2} constrain (Hyalue, 400, 1023); //Keep the ranges!<br>Hyalue = \frac{1}{2} and 1023 will be 0
  if(t < settinglCounter) {
  digitalWrite(30,LOW);//Heater
  digitalWrite(32, HIGH);//Fan
 \mathcal{F}else
 {digitalWrite(30, HIGH);
   digitalWrite(32, LOW);
 \mathbf{1}Serial.print ("DATA, TIME, "); // envoi du temps et la mesure à Excel
 Serial.println(Hvalue);
 lcd.setCursor(9,0);
                                                // Menu displayed on the LCD.
 lcd.print("H");
  lcd.setCursor(10,0);
 lcd.print(Hvalue);
  {\tt lcd.setCursor(15,0)} ;
```
<span id="page-35-2"></span>*Figure 34:lecture des donnée et conversion des valeurs analogique*

Dans cette partie après la déclaration des capteurs des grandeurs physiques nous avons la lecture des données et la conversion des valeurs analogiques en pourcentage grâce à l'instruction **map** ce qui nous permet à mieux connaitre la valeur mesurée.

Dans notre écran LCD vu que nous avons seulement 16 colonne et 2 ligne nous devons faire des abréviations pour optimiser la surface de l'affichage donc nous dédions la lettre (H) pour l'humidité et DEG pour la température. (Figure 34)

```
lcd.print(t);U lod.setCursor(9.0):
                                                      // Menu displayed on the LCD.
1/ lcd.print("H"):
// lcd.setCursor(10,0);// lcd.print(h); // The menuOption that is displayed is determined by the left or right push.
if(Hvalue < setting2Counter) {
  digitalWrite(28,LOW);
  \mathbf{L}else
 digitalWrite(28, HIGH);
  int unitSetting[] = {settinglCounter, setting2Counter}; // This variable holds the individual counters in one array
\overline{11}1cd.setCursor(0,0);<br>1cd.print(menuOption[directionPush]);<br>1cd.print(menuOption[directionPush]);<br>1/ The menuOption that is displayed is determined by the left or right push.
  lcd.setCursor(0,1);1cd.setCursor(0,1);<br>1cd.print(unitSetting[directionPush]); // The setting counter that is displayed is determined by the left or right push.<br>1cd.setCursor(5,1); // This cursor setting fixes the measurementType in one place
 lcd.print(measurementType[directionPush]); // by the unitSetting.
  // The program at this point is waiting for a button press.
  currentButtonStateLeft = digitalRead(leftButtonPin);
 currentButtonStateRight = digitalRead(rightButtonPin);
  currentButtonStateUp = digitalRead(upButtonPin);
  currentButtonStateDown = digitalRead(downButtonPin);
  currentButtonStateEnter = digitalRead(enterButtonPin);
// currentButtonStateClear = digitalRead(clearButtonPin);
```
#### *Figure 35:configuration du clavier manuel et comparaison de mesure*

<span id="page-36-0"></span>Dans cette étape nous faisons la configuration du clavier manuel et comparaison de mesure en temps réel avec les consignes que nous avons entré manuellement avec le clavier.

(Figure 35)

```
if (currentButtonStateLeft != lastButtonStateLeft || currentButtonStateRight != lastButtonStateRight ||
currentButtonStateUp != lastButtonStateUp || currentButtonStateDown != lastButtonStateDown || currentButtonStateEnter != lastButtonStateEnter)
// If there is a button push on any of the buttons, the following routine runs to check if it was a valid press:
lastDebounceTime = millis():
                                     // lastDebounceTime is set equal to the running millis() function.
\rightarrowif ((\text{millis}() - \text{lastDebounceTime}) > \text{debounceDelay})// If the lastDebounceTime (aka. the "snapshot" time) minus the running millis() function is higher than the set debounce delay, the following routine
// below runs and checks which button was pushed:
\overline{\mathfrak{t}}// The current state for each button is set not equal to the pressed state and when it changes, the pressed state becomes equal to the current state.
  // LEFT BUTTON PRESS
  if (currentButtonStateLeft != buttonStateLeft)
                                                            // Left button scrolls the menu options to the left.
  .<br>buttonStateLeft = currentButtonStateLeft;
    if (buttonStateLeft == LOW)
                                                            // Once the button is released, the push is registered and the code below runs.
    directionPush--;
                                                            // Both the up and down press counts will be reset to zero when the left button is pushed.
    upPressCount = 0;downPressCount = 0;\overline{\mathbf{1}}// If the user tries to scroll below the first menu option.
      if \text{dimensionPush} < 0\text{)}\mathbf{I}// the program will loop back to the last menu option.
         1cd. clear();
         \mathbf{r}// RIGHT BUTTON PRESS
         if (currentButtonStateRight != buttonStateRight)
                                                            // Right button scrolls the menu options to the right.
         buttonStateRight = currentButtonStateRight;
           if (buttonStateRight == LOW)
           directionPush++;
                                                           // Both the up and down press counts will be reset to zero when the right button is pushed.
           unPressCount = 0:
           downPressCount = 0:
           \mathbf{1}if (directionPush > 1)
                                                            // If the user tries to scroll above the last menu option.
                                                            // the program will loop back to the first menu option.
             directionPush = 0:lcd. clear()\mathbf{A}// UP BUTTON PRESS
         if (currentButtonStateUp != buttonStateUp)
                                                            // Up button scrolls the setting upward.
         but \texttt{tos} \texttt{t} \texttt{e} \texttt{Up} = \texttt{currentButton} \texttt{StateUp}if (buttonStateUp == LOW && directionPush == 0) // The first 5 times in which the "up" button is pushed, each push will add 1 increment to the setting.
```
*Figure 36:compteur de nombre de click*

<span id="page-37-0"></span>Dans cette étape nous avons le programme qui compte le nombre de clicks sur les boutons (Left, Right). Il nous permet de basculer le menu déroulant afin de mettre la consigne désirée, soit la température ou bien le taux de l'humidité. (Figure 36)

```
if (buttonStateUp == LOW && directionPush == 0) // The first 5 times in which the "up" button is pushed, each push will add 1 increment to the setti
upPressCount++:
downPressCount = 0;// The downPressCount is reset to zero.
setting1Counter++;
                                                  // If the "up" button is pushed more than 5 times consecutively, the setting increment increases by
  if (upPressCount > 1)
                                                   // with every "up" button push and resets back when the down, left or right button is pushed.
  setting1Counter = setting1Counter + 4;if (setting1Counter > 999)
                                                  // Sets the setting counter limit to 999. The user cannot increase the counter beyond 999.
  settinglCounter = 999;\overline{1}\overline{\mathbf{1}}if (buttonStateUp == LOW as directionPush == 1)
upPressCount++;
downPressCount = 0;setting2Counter++;
  if (upPressCount > 1)
  setting2Counter = setting2Counter + 4;
```
Le programme qui compte le nombre de clicks sur les boutons (Up , Down), il incrémente +1 à chaque click sur le bouton poussoir **up** et le contraire pour le bouton **down**

Exemple : en ce qui concerne la température chaque click représente un degré alors si nous faisons cinq click sur le bouton up en augmente la température de cinq degré

```
aownPressCount = 0:
setting2Counter++;
  if (upPressCount > 1)
  \left\vert \cdot \right\vertsetting2Counter = setting2Counter + 4;
  \mathbf{1}if (setting2Counter > 999)
                                                    // Sets the setting counter limit to 999. The user cannot increase the counter beyond 999.
  \overline{1}setting2Counter = 999;
  \mathcal{F}\overline{1}if (buttonStateUp == LOW && directionPush == 2)
upPressCount++;
downPressCount = 0;setting3Counter++;
  if (upPressCount > 1)
  setting3Counter = setting3Counter + 4;\mathbf{F}// Sets the setting counter limit to 999. The user cannot increase the counter beyond 999.
  if (setting3Counter > 999)
  setting3Counter = 999;
  - 1
```

```
if (buttonStateUp == LOW && directionPush == 3)
\mathbf{I}upPressCount++;
downPressCount = 0:
setting4Counter++;
  if (upPressCount > 1)
  \overline{\mathcal{A}}setting4Counter = setting4Counter + 4;\mathcal{F}if (setting4Counter > 999)
                                                        // Sets the setting counter limit to 999. The user cannot increase the counter beyond 999.
  \mathcal{L}setting4Counter = 999;\rightarrow\overline{\phantom{a}}if (buttonStateUp == LOW aa directionPush == 4)
upPressCount++;
downPressCount = 0;setting5Counter++;
  if (upPressCount > 1)
  setting5Counter = setting5Counter + 4;
  \overline{\phantom{a}}
```
<span id="page-39-0"></span> *Figure 37: programme d'incrementation*

Le programme qui incrémente +4 au lieu de +1 si l'intervalle du temps entre les clicks sur le bouton up est petit.(Figure 37)

```
if (setting5Counter > 999)
                                                         // Sets the setting counter limit to 999. The user cannot increase the counter beyond 999.
    setting5Counter = 999;
    \rightarrowlcd. clear();
\mathbf{1}// DOWN BUTTON PRESS
if (currentButtonStateDown != buttonStateDown) // Down button scrolls the setting downward.
\verb|buttonStateDown| = \verb|currentButtonStateDown|;if (buttonStateDown == LOW && directionPush == 0) // The first 5 times in which the "down" button is pushed, each push will subtract 1 increment to the setting.
 downPressCount++;
                                                         // The upPressCount is reset to zero.
  upPressCount = 0;
  setting1Counter--;
                                                        // If the "down" button is pushed more than 5 times consecutively, the setting increment decreases by 5<br>// with every "down" button push and resets back when the up, left or right button is pushed.
    if (downPressCount > 1)
    settinglCounter = settinglCounter - 4;if (setting1Counter < -999)
                                                         // Sets the setting counter limit to -999. The user cannot increase the counter beyond -999.
```

```
if (setting1Counter \langle -999 \rangle)
                                                             // Sets the setting counter limit to -999. The user cannot increase the counter beyond -999.
  .<br>setting1Counter = -999:
  \overline{\phantom{a}}\mathbf{I}if (buttonStateDown == LOW aa directionPush == 1)
downPressCount++;
upPressCount = 0;setting2Counter--;
  \begin{minipage}{.4\linewidth} if (downPressCount > 1) \end{minipage}setting2Counter = setting2Counter - 4;if (setting2Counter < -999)
                                                             // Sets the setting counter limit to -999. The user cannot decrease the counter beyond -999.
  setting2Counter = -999;- }
\overline{1}if (buttonStateDown == LOW aa directionPush == 2)
downPressCount++:
upPressCount = 0;setting3Counter--;
```
Le programme qui décrémente -4 au lieu de -1 si l'intervalle du temps entre les clicks sur le bouton down est petit

```
if (buttonStateEnter == LOW && directionPush == 1)
- I
lcd. clear();
lcd.setCursor(0,0);
lcd.print("DEGREES CELSIUS");
lcd.setCursor(0,1);
lcd.print("IS ENTERED");
delay(2000);
\mathbf{1}if (buttonStateEnter == LOW && directionPush == 2)
\mathcal{A}lcd. clear():
lcd.setCursor(0,0);
lcd.print("WEIGHT IN LBS.");
lcd.setCursor(0,1);lcd.print("IS ENTERED"); //validation
delay (2000);
\overline{\phantom{a}1}if (buttonStateEnter == LOW aa directionPush == 3)
\sqrt{2}lcd. clear();
lcd.setCursor(0,0);
lcd.print("INCHES");
lcd.setCursor(0,1);
lcd.print("IS ENTERED");
```
*Figure 38:Programmation de validation*

<span id="page-40-1"></span>Le programmation de l'affichage une fois la valeur de la consigne entrée, nous clickons sur le bouton entrer, il nous assure la validation de la consigne et il nous affiche

« IS ENTERED « (Figure 38)

#### <span id="page-40-0"></span>3.2 Description de l'écran :

Nous avons utilisé un écran LCD 16x2 équipe d'un module I2c afin de réduire le nombre de fils liés à arduino de 16 fils à 4 fils . (Figure 39).

#### <span id="page-41-0"></span>**Branchement de l'écran : comme illustré par la figure 28**

![](_page_41_Picture_1.jpeg)

# *Figure 39 : Branchement I2C de l'écran LCD*

- <span id="page-41-2"></span>- Rouge VCC dans la sortie 5V.
- Noir GND dans GND de l'ARDUINO.
- Orange SCL dans le pin 21(arduino mega).
- Jaune SDA dans le pin 20 (arduino mega).

#### <span id="page-41-1"></span>**Aperçue du menu déroulant :** (**comme illustré par** la Figure 40)

![](_page_41_Picture_8.jpeg)

*Figure 40: menu déroulant*

- <span id="page-41-3"></span>**1- Consigne (valeur désiré) .**
- **2- Température actuelle**
- **3- Humidité du sol actuel**
- **4- Le paramètre à régler (température ou bien l'humidité du sol) .**

# <span id="page-42-0"></span>3.3 *Interface graphique*

# <span id="page-42-1"></span>**3.3.1 Définition**

L'interface graphique désigne la manière dont est présenté un logiciel à l'écran pour l'utilisateur. C'est le positionnement des éléments : menus, boutons, fonctionnalités dans la fenêtre. Une interface graphique bien conçue est ergonomique et intuitive afin que l'utilisateur la comprenne tout de suite.

L'interface graphique est le langage d'échange entre l'humain et la machine (ordinateur). Votre ordinateur affiche à l'écran des éléments que vous comprenez et que vous interprétez. Chaque système dispose de sa propre interface graphique.

Dans notre projet nous avant conçue une interface graphique en utilisant MATLAB et plus précisément l'application App designer )[11] (\*) qui nous permet de superviser notre mini serre agricole.

(\*) App Designer intègre les deux principales tâches de la création d'application : le positionnement des composants visuels d'une interface graphique utilisateur et la programmation du comportement de l'application. App Designer est l'environnement recommandé pour la construction d'applications dans MATLAB

# <span id="page-42-2"></span>**3.3.2 Conception et réalisation**

Pour cela nous allons utiliser deux logiciels : Matlab ( App designer)[11] et arduino en suivant les étapes suivantes :

- *Installation MATLAB support package for Arduino hardware*
- *Conception de l'interface graphique du projet*
- *Télé-versement du programme en langage c d'arduino à notre microcontrôleur qui permet de lier l'arduino à MATLAB*

Nous illustrons ainsi chaque étape :

<span id="page-42-3"></span>-

*Installation MATLAB support package for Arduino hardware:*

![](_page_42_Picture_139.jpeg)

Sur la fenêtre Matlab on click sur Add-Ons  $\rightarrow$  Get hardware support packages  $\rightarrow$  install MATLAB support package for Arduino hardware

![](_page_43_Picture_0.jpeg)

#### *Conception de l'interface graphique du projet (annexe 1)*

Cette conception nous permet d'avoir une fenêtre comme illustrée par la figure 42

![](_page_43_Figure_3.jpeg)

*Figure 42: fenêtre de supervision des données*

- <span id="page-43-1"></span> *télé-versement du programme en langage c d'arduino à notre microcontrôleur qui permet de lier l'arduino à MATLAB (voir annexe 2)*
- <span id="page-43-0"></span>3.4 Interprétation fenêtre de supervision des données

#### **Boutons (en haut, à droite)**

↘

- 1) Etat : vert allumé, rouge éteint
- 2) Bouton on\off du système
- 3) Bouton on\off capteur 1
- 4) Bouton on\off capteur 2
- 5) Bouton pour régler le taux d'échantillonnage

#### **Graphe de l'humidité du sol (courbe en bleu)**

Ce graphe nous permet de surveiller le taux (%) d'humidité du sol en temps réel

#### **Graphe de température à l'intérieur de la serre (courbe en rouge)**

Ce graphe nous permet de surveiller la température en C° avec un maximum de 50C°

#### Cadran **humidité du sol (en bas, à gauche)**

Ce cadran mesure l'intensité du signal analogique (la conductivité du sol entre les bornes du capteur).

#### **Cadran de température (en bas, à droite)**

Ce Cadran mesure la température en C° allant de 0° à 50°

#### <span id="page-44-0"></span>3.5 Conclusion :

A la fin de ce chapitre on est parvenu à parvenu à la régulation des deux paramètres (température et humidité du sol) avec un taux d'erreur pour qu'on n'a pas pu définir le système d'irrigation du fait que le débit de la pompe dépend du niveau du réservoir, et un taux d'erreur de + ou - de 2°C pour le système de régulation de température.

# <span id="page-45-0"></span>**Conclusion générale :**

 Nous avons conçu et réalisé un système pour obtenir un microclimat avec la régulation des 2 paramètres très influant sur le développement des produits agricoles et des plantes. Ceci peut avoir des conséquences bénéfiques sur l'économie locale et même sur l'environnement. Nous citons, à titre d'exemple, la réduction des frais de transports des produits agricoles non locaux, ainsi que la pollution induite par les engins de transport. D'un autre côté, la consommation énergétique causée pas les capteurs et les actionneurs peut faire augmenter les coûts. L'introduction de l'autonomie énergétique est souhaitable en parallèle dans notre système afin de réduire au maximum les coûts. Ainsi le projet sera vraiment rentable sur le long terme.

Enfin, cette étude nous a permis de comprendre le fonctionnement d'une serre agricole dans l'objectif de la rendre autonome.

Dans le but d'améliorer et de compléter notre travail, il serait intéressant d'intégrer un système d'éclairage et une carte Wifi à Arduino, ce qui permettrait une connexion et une supervision à distance des serres. Il est possible d'intégrer une carte ARM Cortex M3 avec noyau temps réel afin de rendre le système multitâches et en temps réel pour une meilleure adaptation du microclimat avec les besoins des plantes. Pour l'optimisation de la consommation énergétique. Il est souhaitable d'intégrer une source d'énergie renouvelable (solaire : panneaux solaires et batteries) pour rendre le projet plus viable économiquement.

# Bibliographie

[1] C. Wacquant, C. Sedilot, J.Gratraud, Philippe ROUX. "La construction des serres et abris". CTIFL, France, (2000), 11-38

[2] Rapport de la société de marketing euro-serre, « les serres », 2016. [En ligne]. Disponible : http://www.serre-jardin.com/img/cata\_euro\_serre\_2016.pdf.

[3] R. C. Morrow, « LED lighting in horticulture », HortScience, vol. 43, no 7, p. 1947–1950, 2008.

[4] Parceveaux S., Huber L. (2007) Bioclimatologie - concepts et applications. Edition quæ, 336p

[5] Rosenberg N.J., Blad B.L. and Verma S.B. (1983) Microclimate - The Biological Environment. Wiley, New York, NY, 2nd edn., 495p

- [6] https://fr.gadget-info.com/difference-between-sensors
- [7] https://sti.discip.ac-caen.fr/IMG/pdf/Generalites\_sur\_les\_capteurs.pdf
- [8] https://www.lossendiere.com › capteurs et actionneurs oct 7, 2016

[9] Datasheet du capteur de température. [En ligne]. Disponible : http://www.datasheetcatalog.net/datasheets\_pdf/L/M/3/5/LM35.shtml

[10] http://www.fsg.rnu.tn/imgsite/cours/chapitre-2-les-actionneurs-et-les-capteurs.pdf

[11] https://www.mathworks.com/help/matlab/app-designer.html